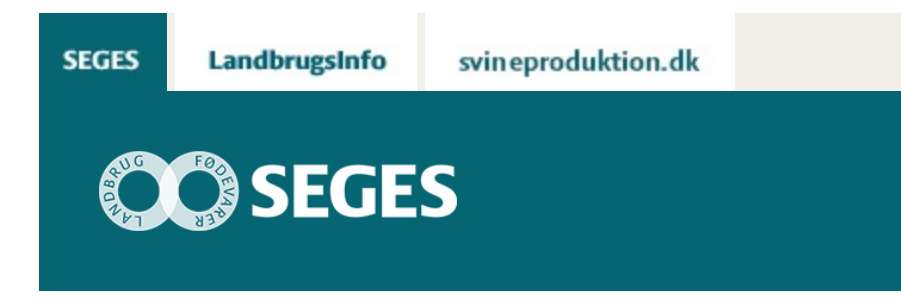

# **AP 2 REGNEARKET ӯKONOMI I LAGRING AF KORN" ER OPDATERET**

STØTTET AF

# **Promille**afgiftsfonden for landbrug

Beregn økonomien i forskellige lagertyper til kornopbevaring. Planlæg et nyt lager i forhold til fremtidige lagerbehov, bygningsmasse og adgang med lastvogne og lignende.

Beregningsarket henter data fra et dataark, og der kan evt. tilrettes værdier til den aktuelle situation. Der er mulighed for at sammenligne tre lagerstørrelser eller tre lagertyper (planlager, stålsilo, gastæt silo) i hver beregning. Beregningen returnerer værdier for omkostninger til:

- Forrentning og afskrivning af lager
- Variable lageromkostninger
- Forrentning og afskrivning af tørringsanlæg
- Drift af tørringsanlæg

Læs artiklen: [Økonomi ved lagring af korn](https://projektsite.landbrugsinfo.dk/Planteavl/Produktionsraadgivning-mark/Sider/Oekonomi_ved_lagring_af_korn.aspx)

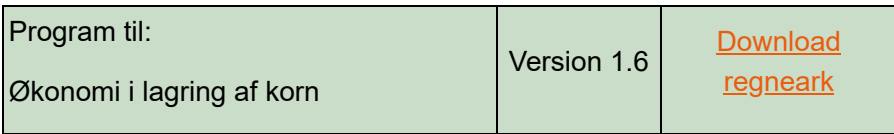

#### **Indlæs makroer**

Regnearket indeholder makroer. Da makroer kan indeholde virus, bør man normalt indstille Excel således, at makroer ikke indlæses under indlæsning af filen i Excel.

For at sikre, at makroerne indlæses i dette regneark, skal det såkaldte sikkerhedsniveau i Excel stilles korrekt på følgende måde:

# **Excel 2003**:

'Funktioner' → 'Makro' → 'Sikkerhed...'. Flyt "dotten" til Mellem eller Lavt sikkerhedsniveau. Hvis Excel spørger, om man vil indlæse makroer, skal man svare 'Ja'.

## **Excel 2007:**

Tryk på 'Office-knappen' i øverste venstre hjørne Tryk på 'Excel-indstillinger' i nederste højre hjørne Vælg 'Sikkerhedscenter' Vælg 'Indstillinger for Sikkerhedscenter' Flyt "dotten" til 'Aktiver alle makroer'

### **Excel 2010:**

Tryk på 'Filer' → 'Indstillinger' → 'Sikkerhedscenter' → 'Indstillinger for sikkerhedscenter' → 'Indstillinger for makro' → 'Aktiver alle makroer'. Derefter skal den gemmes og åbnes igen.

© 2021 - SEGES Projektsitet